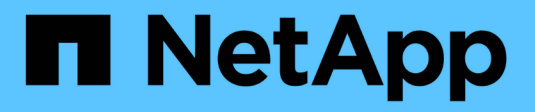

## **Disaster recovery failover**

NetApp Solutions SAP

NetApp September 17, 2024

This PDF was generated from https://docs.netapp.com/us-en/netapp-solutions-sap/backup/saphana-dranf\_disaster\_recovery\_failover\_overview.html on September 17, 2024. Always check docs.netapp.com for the latest.

# **Table of Contents**

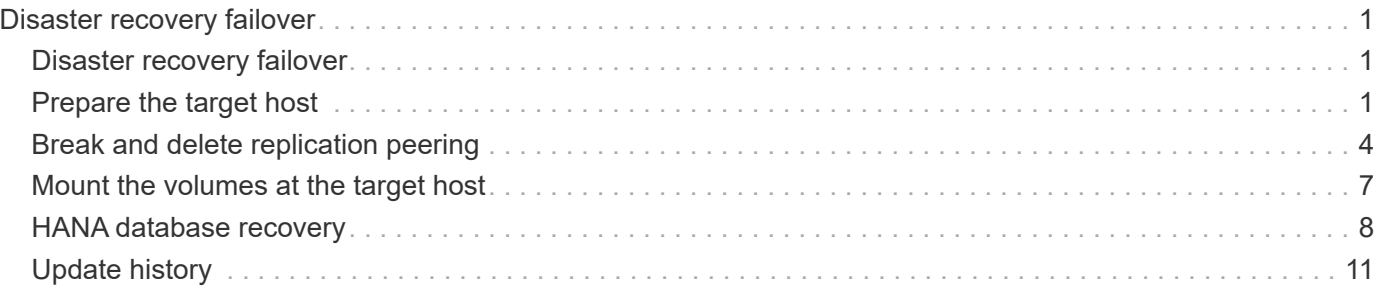

## <span id="page-2-0"></span>**Disaster recovery failover**

## <span id="page-2-1"></span>**Disaster recovery failover**

Depending on whether the log backup replication is part of the disaster recovery setup, the steps for disaster recovery are slightly different. This section describes the disaster recovery failover for data-backup-only replication as well as for data volume replication combined with log backup volume replication.

To execute disaster recovery failover, complete these steps:

- 1. Prepare the target host.
- 2. Break and delete the replication relationships.
- 3. Restore the data volume to the latest application- consistent snapshot backup.
- 4. Mount the volumes at the target host.
- 5. Recover the HANA database.
	- Data volume recovery only.
	- Forward recovery using replicated log backups.

The following subsections describe these steps in detail, and the following figure depicts disaster failover testing.

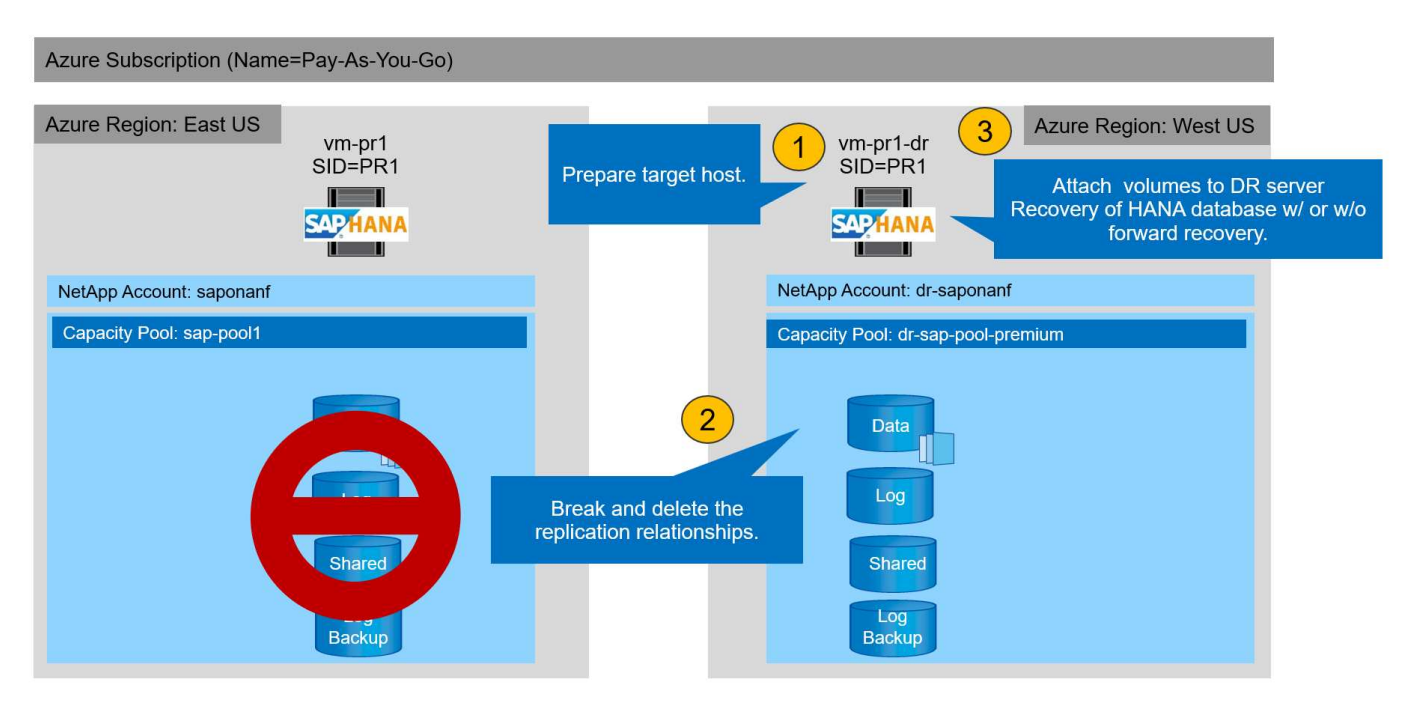

## <span id="page-2-2"></span>**Prepare the target host**

This section describes the preparation steps required at the server that is used for the disaster recovery failover.

During normal operation, the target host is typically used for other purposes, for example, as a HANA QA or

test system. Therefore, most of the described steps must be executed when disaster failover testing is executed. On the other hand, the relevant configuration files, like /etc/fstab and /usr/sap/sapservices, can be prepared and then put in production by simply copying the configuration file. The disaster recovery failover procedure ensures that the relevant prepared configuration files are configured correctly.

The target host preparation also includes shutting down the HANA QA or test system as well as stopping all services using systemctl stop sapinit.

### **Target server host name and IP address**

The host name of the target server must be identical to the host name of the source system. The IP address can be different.

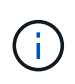

Proper fencing of the target server must be established so that it cannot communicate with other systems. If proper fencing is not in place, then the cloned production system might exchange data with other production systems, resulting in logically corrupted data.

## **Install required software**

The SAP host agent software must be installed at the target server. For full information, see the [SAP Host](https://help.sap.com/viewer/9f03f1852ce94582af41bb49e0a667a7/103/en-US) [Agent](https://help.sap.com/viewer/9f03f1852ce94582af41bb49e0a667a7/103/en-US) at the SAP help portal.

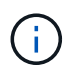

If the host is used as a HANA QA or test system, the SAP host agent software is already installed.

### **Configure users, ports, and SAP services**

The required users and groups for the SAP HANA database must be available at the target server. Typically, central user management is used; therefore, no configuration steps are necessary at the target server. The required ports for the HANA database must be configured at the target hosts. The configuration can be copied from the source system by copying the /etc/services file to the target server.

The required SAP services entries must be available at the target host. The configuration can be copied from the source system by copying the /usr/sap/sapservices file to the target server. The following output shows the required entries for the SAP HANA database used in the lab setup.

```
vm-pr1:~ # cat /usr/sap/sapservices
#!/bin/sh
LD_LIBRARY_PATH=/usr/sap/PR1/HDB01/exe:$LD_LIBRARY_PATH;export
LD_LIBRARY_PATH;/usr/sap/PR1/HDB01/exe/sapstartsrv
pf=/usr/sap/PR1/SYS/profile/PR1_HDB01_vm-pr1 -D -u pr1adm
limit.descriptors=1048576
```
### **Prepare HANA log volume**

Because the HANA log volume is not part of the replication, an empty log volume must exist at the target host. The log volume must include the same subdirectories as the source HANA system.

```
vm-pr1:~ # ls -al /hana/log/PR1/mnt00001/
total 16
drwxrwxrwx 5 root root 4096 Feb 19 16:20 .
drwxr-xr-x 3 root root 22 Feb 18 13:38 ..
drwxr-xr-- 2 pr1adm sapsys 4096 Feb 22 10:25 hdb00001
drwxr-xr-- 2 pr1adm sapsys 4096 Feb 22 10:25 hdb00002.00003
drwxr-xr-- 2 pr1adm sapsys 4096 Feb 22 10:25 hdb00003.00003
vm-pr1:~ #
```
### **Prepare log backup volume**

Because the source system is configured with a separate volume for the HANA log backups, a log backup volume must also be available at the target host. A volume for the log backups must be configured and mounted at the target host.

If log backup volume replication is part of the disaster recovery setup, the replicated log backup volume is mounted at the target host, and it is not necessary to prepare an additional log backup volume.

### **Prepare file system mounts**

The following table shows the naming conventions used in the lab setup. The volume names at the disaster recovery site are included in /etc/fstab.

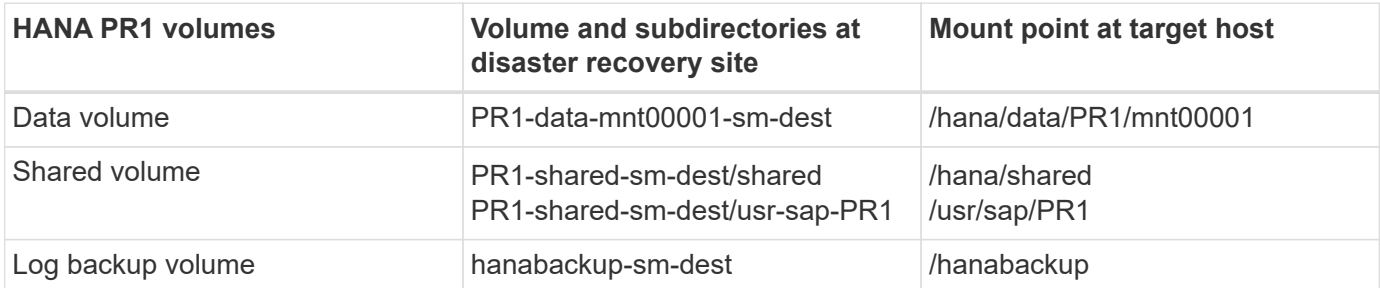

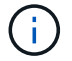

The mount points from this table must be created at the target host.

Here are the required /etc/fstab entries.

```
vm-pr1:~ # cat /etc/fstab
# HANA ANF DB Mounts
10.0.2.4:/PR1-data-mnt0001-sm-dest /hana/data/PR1/mnt00001 nfs
rw,vers=4,minorversion=1,hard,timeo=600,rsize=262144,wsize=262144,intr,noa
time, lock, netdev, sec=sys 0 0
10.0.2.4:/PR1-log-mnt00001-dr /hana/log/PR1/mnt00001 nfs
rw,vers=4,minorversion=1,hard,timeo=600,rsize=262144,wsize=262144,intr,noa
time, lock, netdev, sec=sys 0 0
# HANA ANF Shared Mounts
10.0.2.4:/PR1-shared-sm-dest/hana-shared /hana/shared nfs
rw,vers=4,minorversion=1,hard,timeo=600,rsize=262144,wsize=262144,intr,noa
time, lock, netdev, sec=sys 0 0
10.0.2.4:/PR1-shared-sm-dest/usr-sap-PR1 /usr/sap/PR1 nfs
rw,vers=4,minorversion=1,hard,timeo=600,rsize=262144,wsize=262144,intr,noa
time, lock, netdev, sec=sys 0 0
# HANA file and log backup destination
10.0.2.4:/hanabackup-sm-dest /hanabackup nfs
rw,vers=3,hard,timeo=600,rsize=262144,wsize=262144,nconnect=8,bg,noatime,n
olock 0 0
```
## <span id="page-5-0"></span>**Break and delete replication peering**

In case of a disaster failover, the target volumes must be broken off so that the target host can mount the volumes for read and write operations.

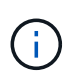

For the HANA data volume, you must restore the volume to the latest HANA snapshot backup created with AzAcSnap. This volume revert operation is not possible if the latest replication snapshot is marked as busy due to the replication peering. Therefore, you must also delete the replication peering.

The next two screenshots show the break and delete peering operation for the HANA data volume. The same operations must be performed for the log backup and the HANA shared volume as well.

**Break replication peering** eak replication peering

Delete replication

Delete replication object

 $\times$ 

 $\times$ 

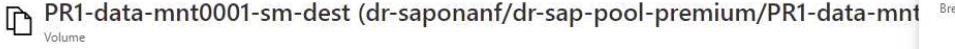

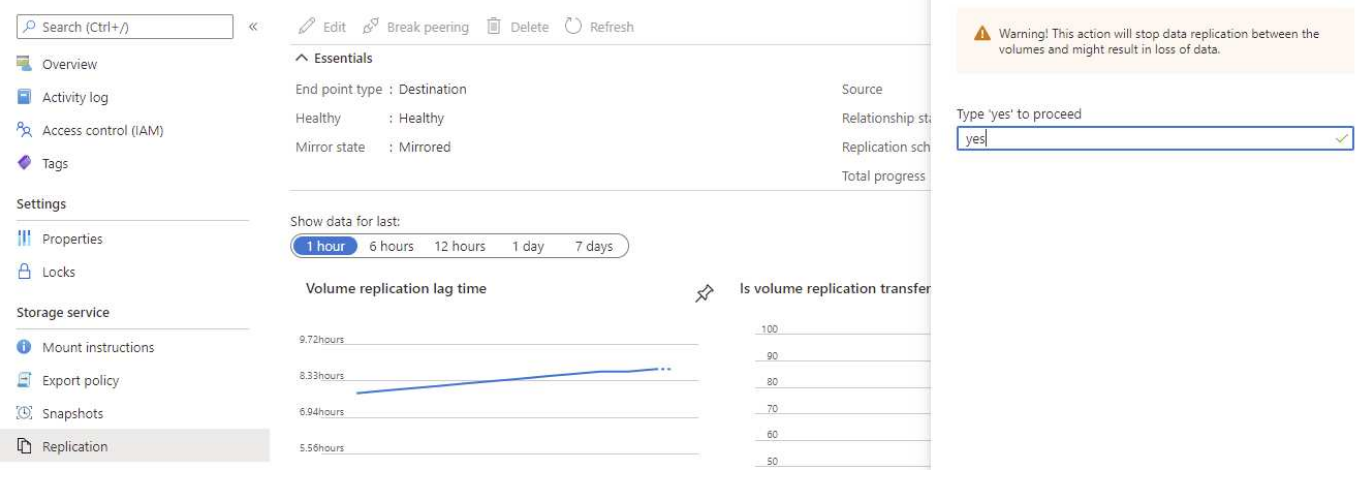

#### Ir-sap-pool-premium/PR1-data-mnt0001-sm-dest)

PR1-data-mnt0001-sm-dest (dr-saponanf/dr-sap-pool-premium/PR1-data-mnt Volume

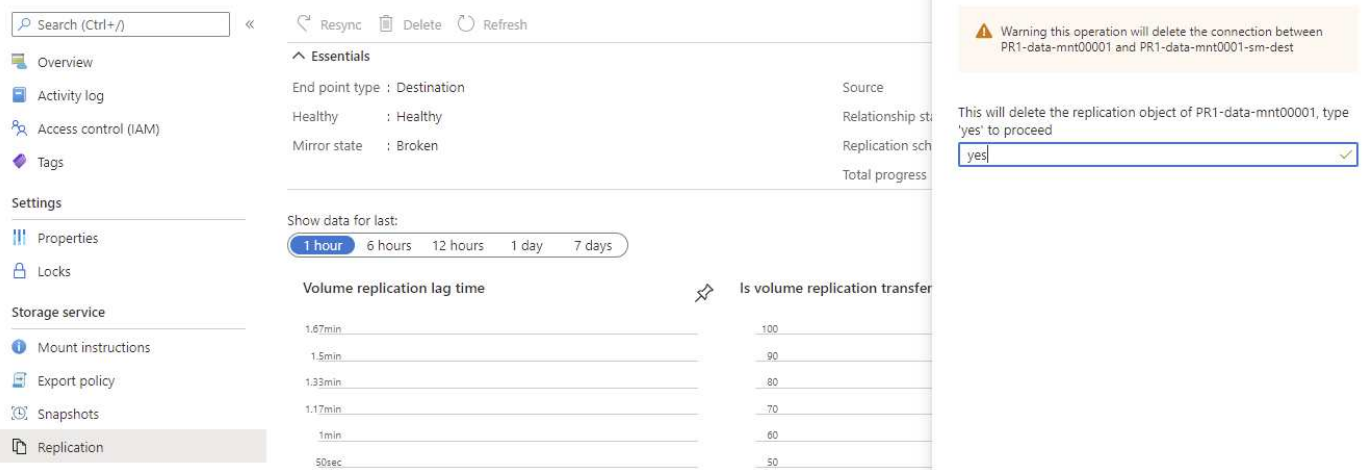

Since replication peering was deleted, it is possible to revert the volume to the latest HANA snapshot backup. If peering is not deleted, the selection of revert volume is grayed out and is not selectable. The following two screenshots show the volume revert operation.

#### [O] PR1-data-mnt0001-sm-dest (dr-saponanf/dr-sap-pool-premium/PR1-data-mnt0001-sm-dest) | Snapshots Volume

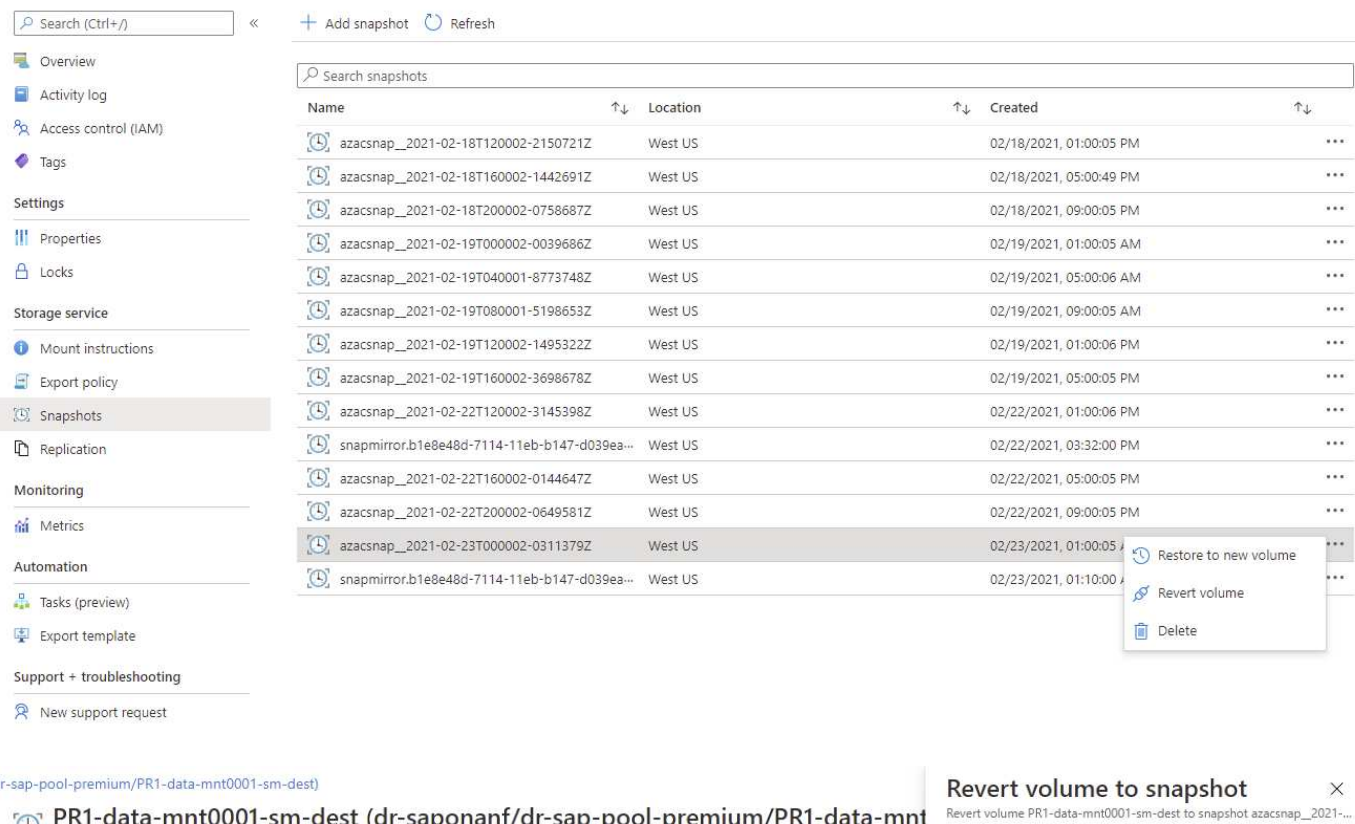

#### R1-data-mnt0001-sm-dest (dr-saponanf/dr-sap-pool-premium/PR1-data-mnt Volume

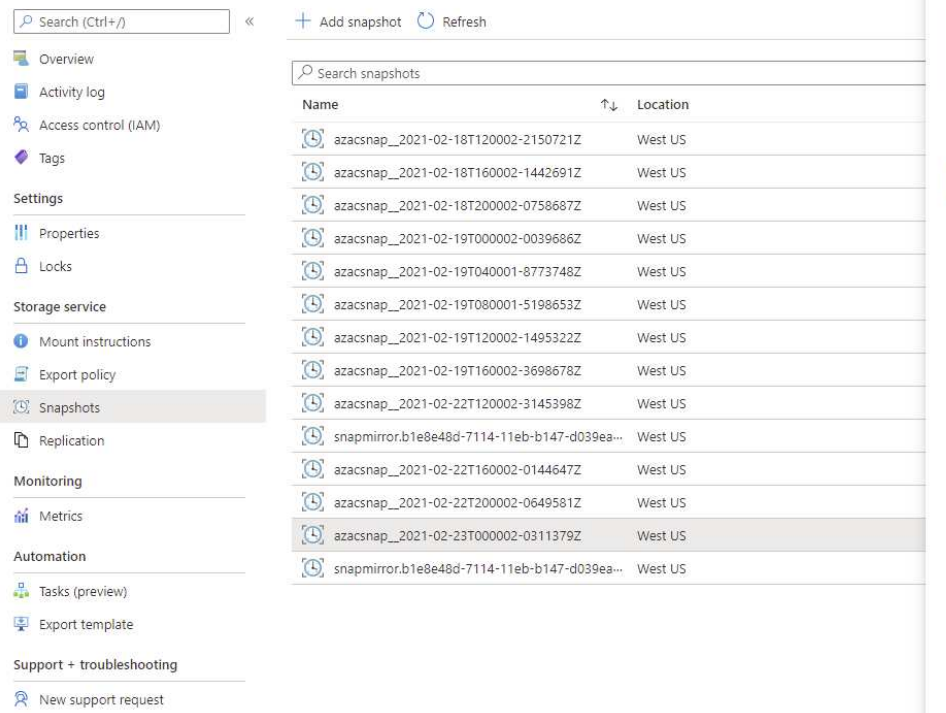

 $\Lambda$  This action is irreversible and it will delete all the volumes<br>snapshots that are newer than azacsnap\_2021-02-<br>23T000002-03113792. Please type 'PR1-data-mnt0001-sm-<br>dest' to confirm.

Are you sure you want to revert 'PR1-data-mnt0001-sm-dest' to<br>state of 'azacsnap\_\_2021-02-23T000002-0311379Z'? PR1-data-mnt0001-sm-dest

After the volume revert operation, the data volume is based on the consistent HANA snapshot backup and can now be used to execute forward recovery operations.

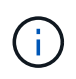

If a capacity pool with a low performance tier has been used, the volumes must now be moved to a capacity pool that can provide the required performance.

## <span id="page-8-0"></span>**Mount the volumes at the target host**

The volumes can now be mounted at the target host, based on the /etc/fstab file created before.

```
vm-pr1:~ # mount -a
```
The following output shows the required file systems.

vm-pr1:~ # df Filesystem 1K-blocks Used Available Use% Mounted on devtmpfs 8201112 0 8201112 0% /dev tmpfs 12313116 0 12313116 0% /dev/shm tmpfs 8208744 9096 8199648 1% /run tmpfs 8208744 0 8208744 0% /sys/fs/cgroup /dev/sda4 29866736 2543948 27322788 9% / /dev/sda3 1038336 79984 958352 8% /boot /dev/sda2 524008 1072 522936 1% /boot/efi /dev/sdb1 32894736 49180 31151556 1% /mnt 10.0.2.4:/PR1-log-mnt00001-dr 107374182400 6400 107374176000 1% /hana/log/PR1/mnt00001 tmpfs 1641748 0 1641748 0% /run/user/0 10.0.2.4:/PR1-shared-sm-dest/hana-shared 107377178368 11317248 107365861120 1% /hana/shared 10.0.2.4:/PR1-shared-sm-dest/usr-sap-PR1 107377178368 11317248 107365861120 1% /usr/sap/PR1 10.0.2.4:/hanabackup-sm-dest 107379678976 35249408 107344429568 1% /hanabackup 10.0.2.4:/PR1-data-mnt0001-sm-dest 107376511232 6696960 107369814272 1% /hana/data/PR1/mnt00001 vm-pr1:~ #

## <span id="page-9-0"></span>**HANA database recovery**

The following are steps for HANA database recovery.

Start the required SAP services.

vm-pr1:~ # systemctl start sapinit

The following output shows the required processes.

vm-pr1:/ # ps -ef | grep sap root 23101 1 0 11:29 ? 00:00:00 /usr/sap/hostctrl/exe/saphostexec pf=/usr/sap/hostctrl/exe/host\_profile pr1adm 23191 1 3 11:29 ? 00:00:00 /usr/sap/PR1/HDB01/exe/sapstartsrv pf=/usr/sap/PR1/SYS/profile/PR1\_HDB01\_vm-pr1 -D -u pr1adm sapadm 23202 1 5 11:29 ? 00:00:00 /usr/sap/hostctrl/exe/sapstartsrv pf=/usr/sap/hostctrl/exe/host\_profile -D root 23292 1 0 11:29 ? 00:00:00 /usr/sap/hostctrl/exe/saposcol -l -w60 pf=/usr/sap/hostctrl/exe/host\_profile root 23359 2597 0 11:29 pts/1 00:00:00 grep --color=auto sap

The following subsections describe the recovery process with forward recovery using the replicated log backups. The recovery is executed using the HANA recovery script for the system database and hdbsql commands for the tenant database.

The commands to execute a recovery to the latest data savepoint is described in chapter [Recovery to latest](https://docs.netapp.com/us-en/netapp-solutions-sap/backup/saphana-dr-anf_hana_database_recovery.html#recovery-to-latest-hana-data-volume-backup-savepoint) [HANA Data Volume Backup Savepoint](https://docs.netapp.com/us-en/netapp-solutions-sap/backup/saphana-dr-anf_hana_database_recovery.html#recovery-to-latest-hana-data-volume-backup-savepoint).

### **Recovery with forward recovery using log backups**

The recovery using all available log backups is executed with the following commands as user pr1adm:

• System database

```
recoverSys.py --command "RECOVER DATABASE UNTIL TIMESTAMP '2021-02-20
00:00:00' CLEAR LOG USING SNAPSHOT"
```
• Tenant database

Within hdbsql: RECOVER DATABASE FOR PR1 UNTIL TIMESTAMP '2021-02-20 00:00:00' CLEAR LOG USING SNAPSHOT

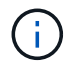

To recover using all available logs, you can use any time in the future as the timestamp in the recovery statement.

You can also use HANA Studio or Cockpit to execute the recovery of the system and the tenant database.

The following command output show the recovery execution.

**System database recovery**

pr1adm@vm-pr1:/usr/sap/PR1/HDB01> HDBSettings.sh recoverSys.py --command "RECOVER DATABASE UNTIL TIMESTAMP '2021-02-24 00:00:00' CLEAR LOG USING SNAPSHOT" [139792805873472, 0.008] >> starting recoverSys (at Tue Feb 23 12:05:16 2021) [139792805873472, 0.008] args: () [139792805873472, 0.008] keys: {'command': "RECOVER DATABASE UNTIL TIMESTAMP '2021-02-24 00:00:00' CLEAR LOG USING SNAPSHOT"} using logfile /usr/sap/PR1/HDB01/vm-pr1/trace/backup.log recoverSys started: ============2021-02-23 12:05:16 ============ testing master: vm-pr1 vm-pr1 is master shutdown database, timeout is 120 stop system stop system on: vm-pr1 stopping system: 2021-02-23 12:05:17 stopped system: 2021-02-23 12:05:18 creating file recoverInstance.sql restart database restart master nameserver: 2021-02-23 12:05:23 start system: vm-pr1 sapcontrol parameter: ['-function', 'Start'] sapcontrol returned successfully: 2021-02-23T12:07:53+00:00 P0012969 177cec93d51 INFO RECOVERY RECOVER DATA finished successfully, reached timestamp 2021-02- 23T09:03:11+00:00, reached log position 43123520 recoverSys finished successfully: 2021-02-23 12:07:54 [139792805873472, 157.466] 0 [139792805873472, 157.466] << ending recoverSys, rc = 0 (RC\_TEST\_OK), after 157.458 secs pr1adm@vm-pr1:/usr/sap/PR1/HDB01>

#### **Tenant database recovery**

If a user store key has not been created for the pr1adm user at the source system, a key must be created at the target system. The database user configured in the key must have privileges to execute tenant recovery operations.

```
pr1adm@vm-pr1:/usr/sap/PR1/HDB01> hdbuserstore set PR1KEY vm-pr1:30113
<br />
kbackup-user><br />
<br />
<br />
<br />
<br />
<br />
<br />
<br />
<br />
<br />
<br />
<br />
<br />
<br />
<br />
<br />
<br />
<br />
<br />
<br />
<br />
<br />
<br />
<br />
<br />
<br />
<br />
<br />
<br />
```

```
pr1adm@vm-pr1:/usr/sap/PR1/HDB01> hdbsql -U PR1KEY
Welcome to the SAP HANA Database interactive terminal.
Type: \h for help with commands
         \q to quit
hdbsql SYSTEMDB=> RECOVER DATABASE FOR PR1 UNTIL TIMESTAMP '2021-02-24
00:00:00' CLEAR LOG USING SNAPSHOT
0 rows affected (overall time 98.740038 sec; server time 98.737788 sec)
hdbsql SYSTEMDB=>
```
### **Check consistency of latest log backups**

Because log backup volume replication is performed independently of the log backup process executed by the SAP HANA database, there might be open, inconsistent log backup files at the disaster recovery site. Only the latest log backup files might be inconsistent, and those files should be checked before a forward recovery is performed at the disaster recovery site using the hdbbackupcheck tool.

```
pr1adm@hana-10: > hdbbackupcheck
/hanabackup/PR1/log/SYSTEMDB/log_backup_0_0_0_0.1589289811148
Loaded library 'libhdbcsaccessor'
Loaded library 'libhdblivecache'
Backup '/mnt/log-backup/SYSTEMDB/log_backup_0_0_0_0.1589289811148'
successfully checked.
```
The check must be executed for the latest log backup files of the System and the tenant database.

If the hdbbackupcheck tool reports an error for the latest log backups, the latest set of log backups must be removed or deleted.

## <span id="page-12-0"></span>**Update history**

The following technical changes have been made to this solution since its original publication.

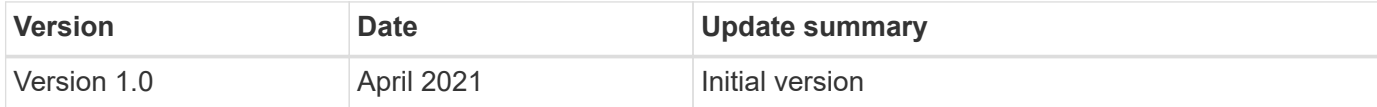

### **Copyright information**

Copyright © 2024 NetApp, Inc. All Rights Reserved. Printed in the U.S. No part of this document covered by copyright may be reproduced in any form or by any means—graphic, electronic, or mechanical, including photocopying, recording, taping, or storage in an electronic retrieval system—without prior written permission of the copyright owner.

Software derived from copyrighted NetApp material is subject to the following license and disclaimer:

THIS SOFTWARE IS PROVIDED BY NETAPP "AS IS" AND WITHOUT ANY EXPRESS OR IMPLIED WARRANTIES, INCLUDING, BUT NOT LIMITED TO, THE IMPLIED WARRANTIES OF MERCHANTABILITY AND FITNESS FOR A PARTICULAR PURPOSE, WHICH ARE HEREBY DISCLAIMED. IN NO EVENT SHALL NETAPP BE LIABLE FOR ANY DIRECT, INDIRECT, INCIDENTAL, SPECIAL, EXEMPLARY, OR CONSEQUENTIAL DAMAGES (INCLUDING, BUT NOT LIMITED TO, PROCUREMENT OF SUBSTITUTE GOODS OR SERVICES; LOSS OF USE, DATA, OR PROFITS; OR BUSINESS INTERRUPTION) HOWEVER CAUSED AND ON ANY THEORY OF LIABILITY, WHETHER IN CONTRACT, STRICT LIABILITY, OR TORT (INCLUDING NEGLIGENCE OR OTHERWISE) ARISING IN ANY WAY OUT OF THE USE OF THIS SOFTWARE, EVEN IF ADVISED OF THE POSSIBILITY OF SUCH DAMAGE.

NetApp reserves the right to change any products described herein at any time, and without notice. NetApp assumes no responsibility or liability arising from the use of products described herein, except as expressly agreed to in writing by NetApp. The use or purchase of this product does not convey a license under any patent rights, trademark rights, or any other intellectual property rights of NetApp.

The product described in this manual may be protected by one or more U.S. patents, foreign patents, or pending applications.

LIMITED RIGHTS LEGEND: Use, duplication, or disclosure by the government is subject to restrictions as set forth in subparagraph (b)(3) of the Rights in Technical Data -Noncommercial Items at DFARS 252.227-7013 (FEB 2014) and FAR 52.227-19 (DEC 2007).

Data contained herein pertains to a commercial product and/or commercial service (as defined in FAR 2.101) and is proprietary to NetApp, Inc. All NetApp technical data and computer software provided under this Agreement is commercial in nature and developed solely at private expense. The U.S. Government has a nonexclusive, non-transferrable, nonsublicensable, worldwide, limited irrevocable license to use the Data only in connection with and in support of the U.S. Government contract under which the Data was delivered. Except as provided herein, the Data may not be used, disclosed, reproduced, modified, performed, or displayed without the prior written approval of NetApp, Inc. United States Government license rights for the Department of Defense are limited to those rights identified in DFARS clause 252.227-7015(b) (FEB 2014).

### **Trademark information**

NETAPP, the NETAPP logo, and the marks listed at<http://www.netapp.com/TM>are trademarks of NetApp, Inc. Other company and product names may be trademarks of their respective owners.